## **Customize Interface**

The functionality within the Customize Interface sub‐menu within the Administration Module will be updated with the new back‐end code and updated user design. The functionality within Maintain Messages will not change. However, enhancements have been made to the Customize Interface functionality.

## **Maintain Messages**

Users will continue to select Administration > Maintain Messages to access the functionality. Users with access to multiple companies will be prompted to search for the site first.

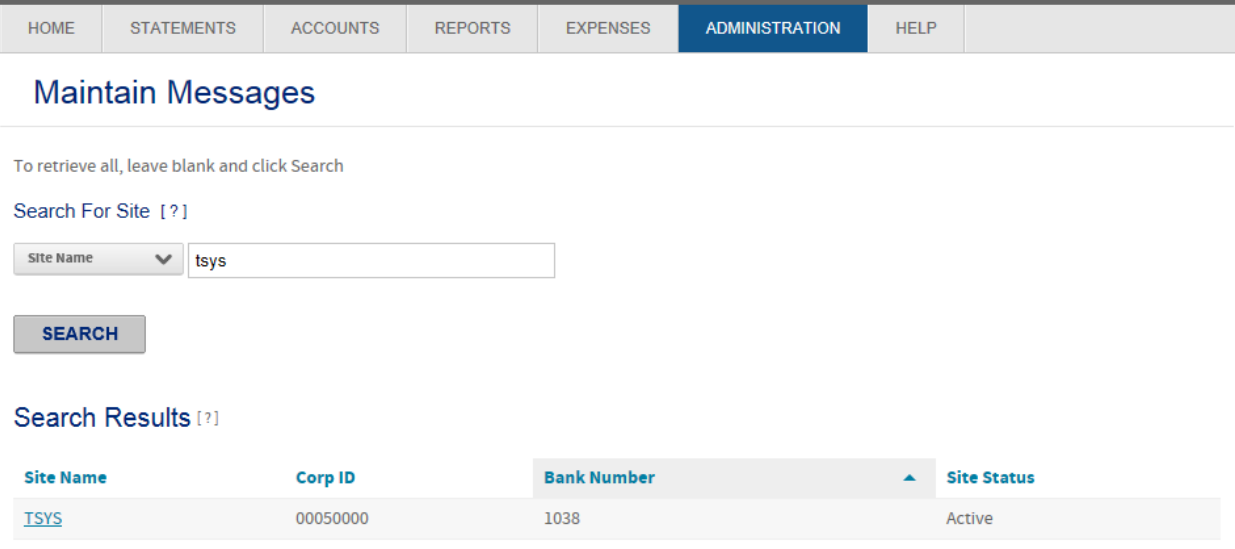

Users will click on "Add New Message" to create a new message. The option to set the priority will display as the first column followed by the edit and delete icon.

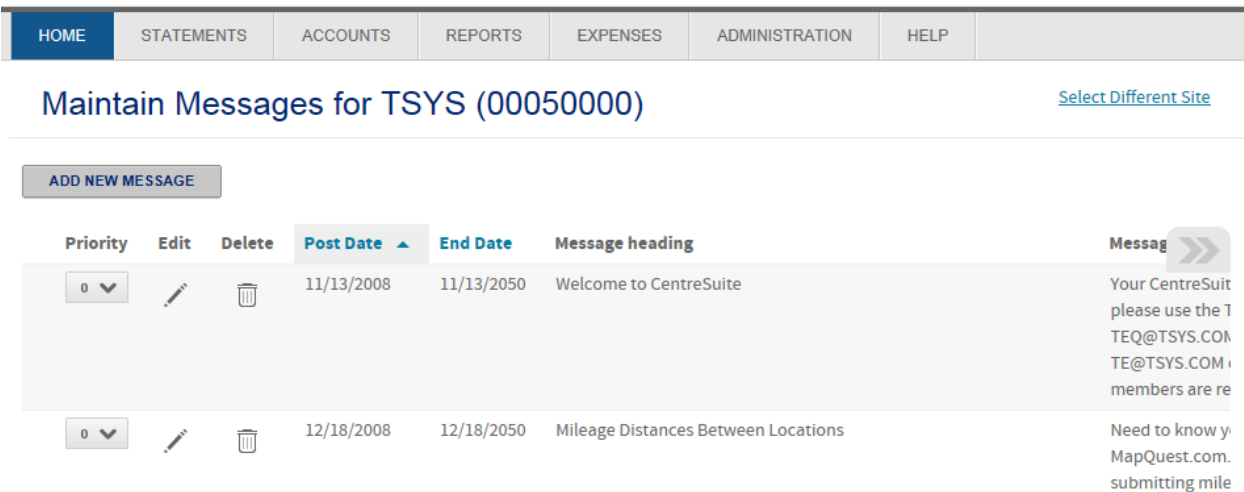

When creating a new message, a popup will display for the user to enter in all the necessary information. Click on Add to complete the process.

![](_page_1_Picture_234.jpeg)

## **Customize Interface**

Users will continue to select Administration > Customize Interface to access the functionality. Users with access to multiple companies will be prompted to search for the site first. Click on the site name to define the sites colors and logos.

![](_page_1_Picture_235.jpeg)

New options have been added to allow users to control more of the user interface colors than just the menu. In addition, new options are being added which will allow users to upload logos for iTouch and Favorite icons. The Branding section allows the user to upload 4 different logos; Site, Mobile, iTouch and Favorite. Users will continue to be able to provide Window Title and Banner Title text.

The Interface Color section has been expanded to include Interface Colors and Link and Text Colors. The preview window to the right provides examples of where colors will display within the user interface. Finally the Domain URL will continue to display at the bottom of the screen.

![](_page_2_Picture_100.jpeg)

Click on Save at the bottom to complete the process. Users can click on Restore Defaults to revert back to the standard CentreSuite branding.

![](_page_3_Picture_59.jpeg)

## Domain URL Setup

![](_page_3_Picture_60.jpeg)